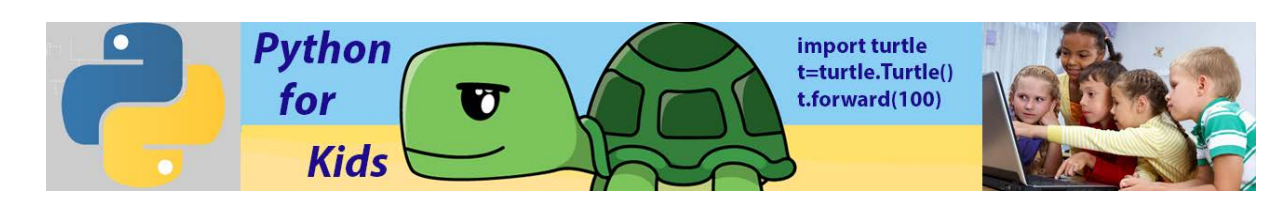

# **Lesson 4: More Colour Geometry**

# **Summary:**

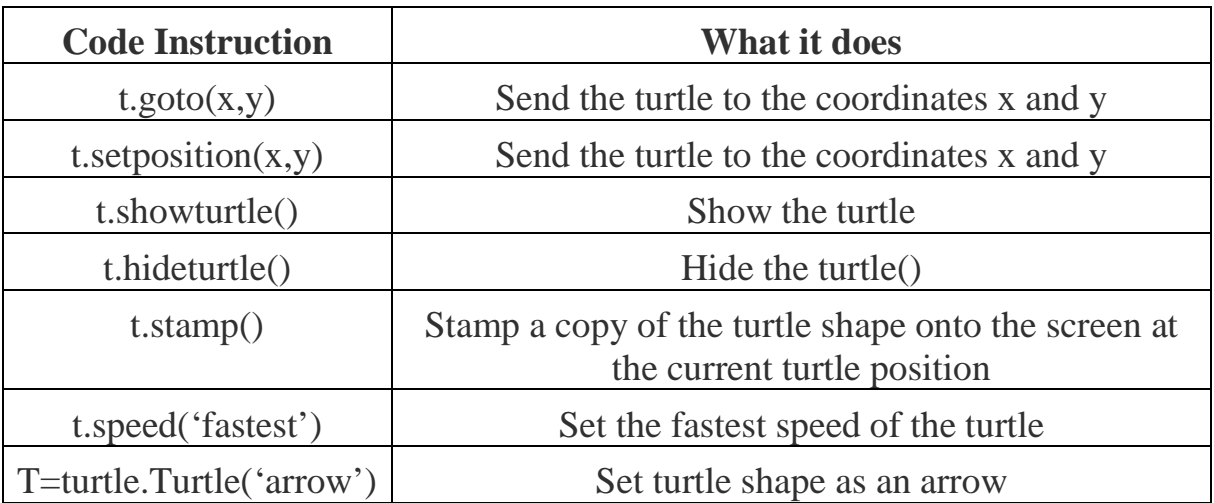

To place the turtle on the turtle screen, we need to understand the x- and ycoordinate system used in our Turtle environment. X,Y coordinate system is drawn in Figure below. In the graph the dark horizontal line is called the *x-axis*, and it runs from left to right. The dark vertical line is the *y-axis*, running from bottom to top. We call the point (initial position of the turtle) where these lines meet, (0, 0), the *origin* because all other points on the grid are labeled with coordinates measured from, or *originating* from, that point. Think of the origin, (0, 0), as the center of your screen. Every other point you want to find can be labeled with an x- and y-coordinate by starting at the origin and moving left or right, down or up. We label points on a graph with this pair of coordinates inside parentheses, separated by a comma:  $(x, y)$ . The first number, the x-coordinate, tells us how far to move left or right, while the second number, the y-coordinate, tells us how far to move up or down. Positive x-values tell us to move right from

the origin; negative x-values tell us to move left. Positive y-values tell us to move up from the origin, and negative y-values tell us to move down. Look at the points labelled in the Figure. The point in the upper right is labelled with the x and ycoordinates (4, 3). To find the location of this point, we start at the origin (0, 0) and move 4 spaces to the right (because the x-coordinate, 4, is positive) and then 3 spaces up (because the y-coordinate, 3, is positive). To get to the point in the lower right, (3, –3), we go back to the origin and then move right 3 spaces or units. This time, the y-coordinate is –3, so we move *down* 3 units. Moving right 3 and down 3 puts us at (3, –3). For (–4, 2), we move *left* 4 units from the origin and then up 2 units to the point in the upper left. Finally, for  $(-3, -2)$ , we move left 3 units and then down 2 units to the lower-left point.

**By default, turtle screen occupies 0.5 of full width and 0.75 of full height computer screen.** 

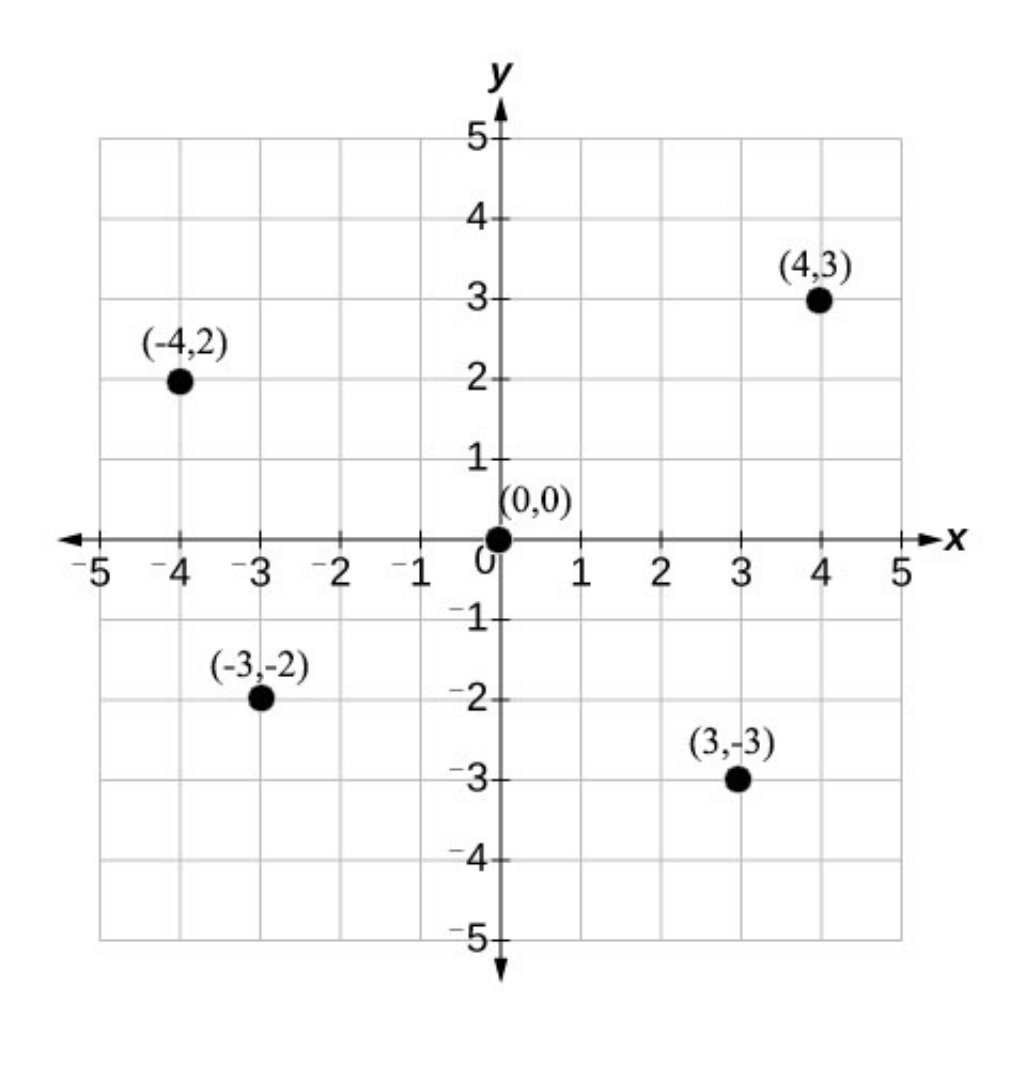

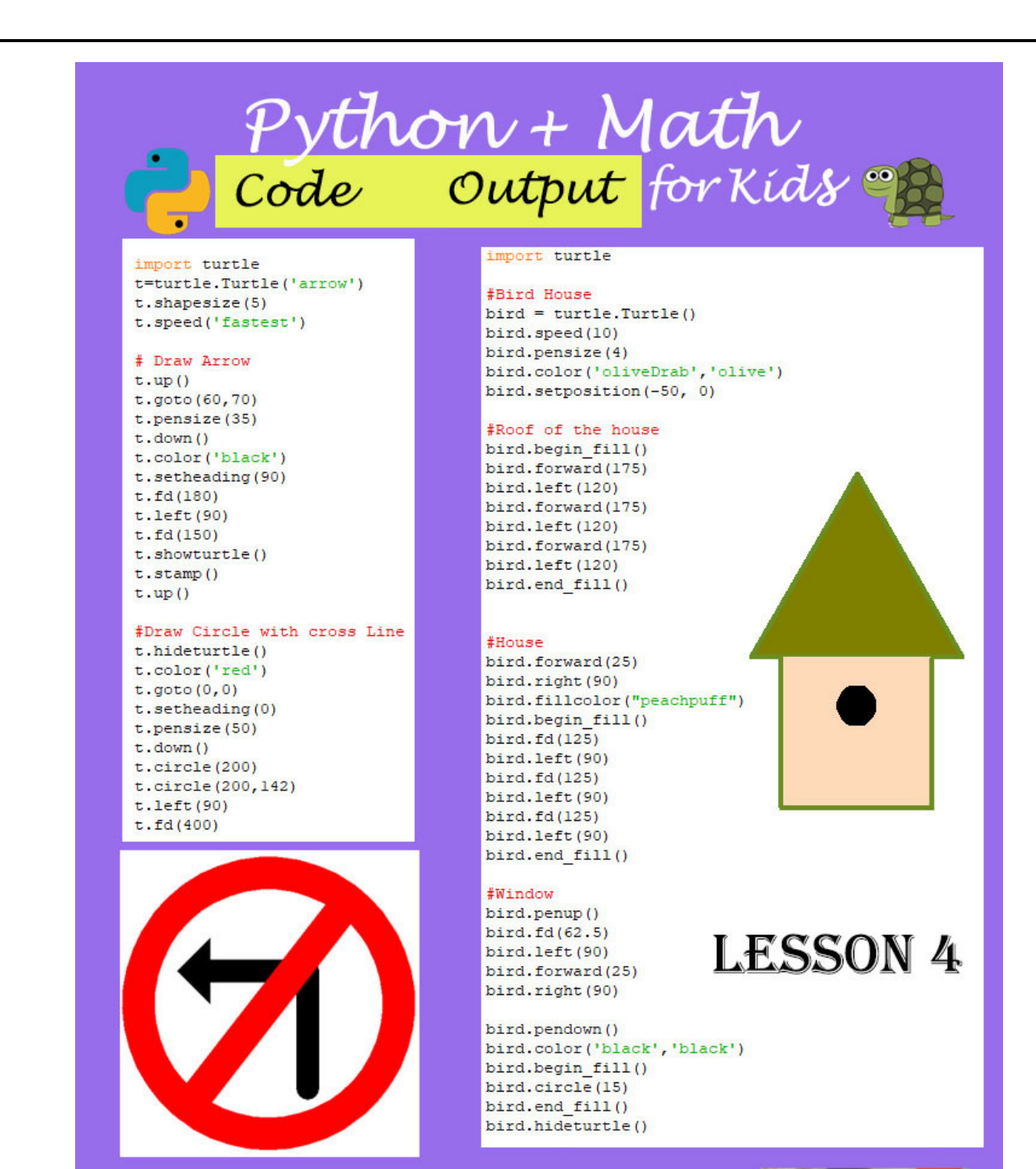

To see examples, images, and challenges www.python.kidsgo.ca

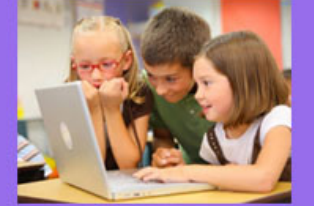

#### **Example #1 (Road Signs)**  $1.$

import turtle t=turtle.Turtle('arrow') t.shapesize(5) t.speed('fastest')

# Draw Arrow  $t \cdot up()$  $t.goto(-60, 70)$ t.pensize(35)  $t.down()$ t.color('black') t.setheading(90)  $t.fd(180)$  $t.right(90)$  $t.fd(150)$ t.showturtle()  $t.\texttt{stamp}()$  $t \cdot up()$ 

### #Draw Circle with cross Line t.hideturtle() t.color('red')  $t.goto(0,0)$ t.setheading(0) t.pensize(50)  $t.down()$  $t.circle(200)$  $t.circle(200, 232)$

 $t.$ left $(90)$  $t.fd(400)$ 

import turtle t=turtle.Turtle('arrow')  $t.\nshapesize(5)$ t.speed('fastest') # Draw Arrow  $t \cdot up()$  $t.goto(60, 70)$ t.pensize(35)  $t.down()$ t.color('black') t.setheading(90)  $t.fd(180)$  $t.$ left $(90)$  $t.fd(150)$ t.showturtle() t.stamp()  $t \cdot up()$ 

### #Draw Circle with cross Line t.hideturtle() t.color('red')  $t.goto(0,0)$ t.setheading(0) t.pensize(50)  $t.down()$ t.circle(200)  $t.circle(200, 142)$  $t.$  left (90)

 $t.fd(400)$ 

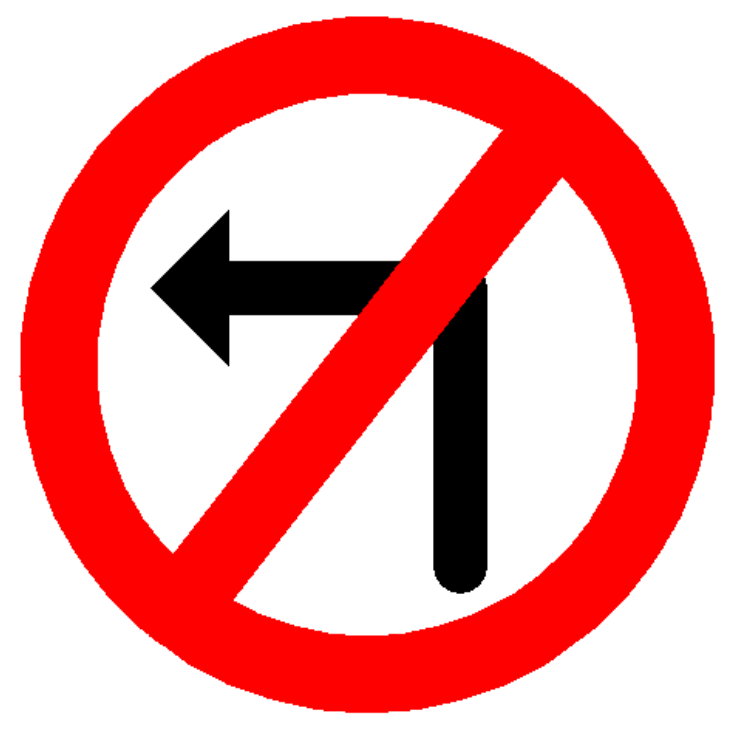

# **2. Example #1** (Draw house)

```
import turtle
#Build a House
tl=turtle.Turtle()
tl.hideturtle()
t1.up()t1.geto(-350, -200)tl.setheading(0)t1.down()tl.color('blue','blue')
tl.begin fill()
t1.fd(180)tl.left(90)t1.fd(200)tl.left(90)t1.fd(180)tl.left(90)t1.fd(200)tl.left(90)tl.end fill()#Door
t1.up()tl.goto(-300,-200)
tl.setheading(0)
tl.down()tl.color('green','green')
tl.begin fill()
t1.fd(80)tl. left(90)t1.fd(130)tl.left(90)t1.fd(80)tl.left(90)t1.fd(130)tl.left(90)tl.end fil1()#-----------
           #Roof
t1.up()t1.get0(-350, 0)tl.setheading(0)
t1.down()tl.color('red','red')
tl.begin fill()
t1.fd(180)t1.1eft(120)t1.fd(180)t1.1eft(120)t1.fd(180)tl.end fil1()
```
\_\_\_\_\_\_\_\_\_\_\_\_\_\_\_\_\_\_\_\_\_\_\_\_\_

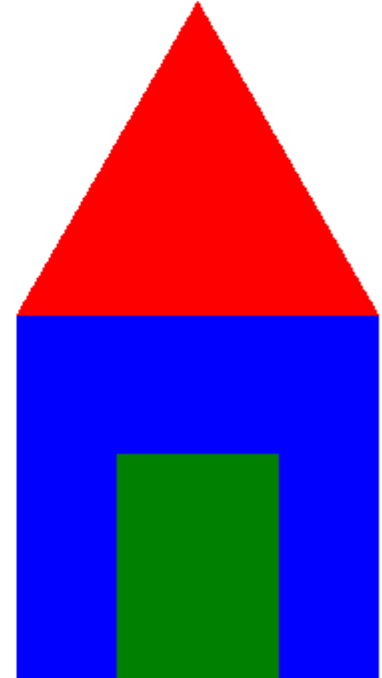

**3. Example #2** (Tree)

 $#$ -----------

```
import turtle
tl=turtle.Turtle()
tl.hideturtle()
#Crismas Tree
```

```
t1.up()tl.goto(100,-200)
tl.setheading(0)
tl.down()tl.color('brown','brown')
tl.begin fill()
t1.fd(50)tl.left(90)t1.fd(100)tl.left(90)t1.fd(50)tl.left(90)t1.fd(100)tl.end fil1()
```

```
t1.up()t1.get0(50, -100)tl.setheading(0)
t1.down()tl.color('green','green')
tl.begin_fill()
t1.fd(150)t1.1eft(120)t1.fd(150)t1.1eft(120)t1.fd(150)
```

```
t1.up()t1.get0(50, -50)tl.setheading(0)
tl.down()t1.fd(150)t1.1eft(120)t1.fd(150)t1.1eft(120)t1.fd(150)
```

```
t1.up()t1.get0(50, 0)tl.setheading(0)tl.down()t1.fd(150)tl.left(120)
t1.fd(150)t1.1eft(120)t1.fd(150)tl.end fill()
```
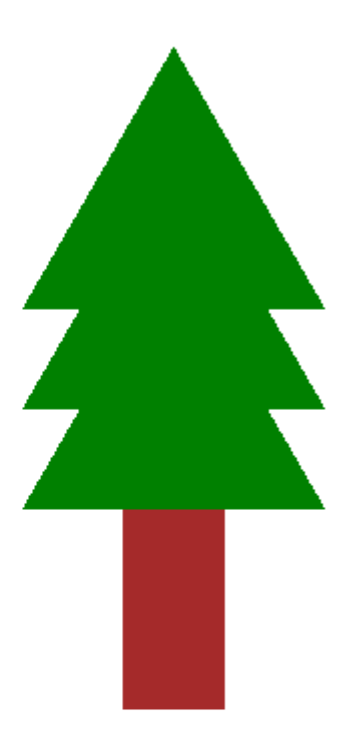

#### **Example #2 (Bird House)**  $\boldsymbol{4}$ .

```
import turtle
```

```
#Bird House
bird = turtle. Turtle()bird.speed(10)
bird.pensize(4)
bird.color('oliveDrab','olive')
bird.setposition(-50, 0)
```
## #Roof of the house

bird.begin fill() bird.forward(175) bird.left(120) bird.forward(175) bird.left(120) bird.forward(175) bird.left(120) bird.end\_fill()

# #House

```
bird.forward(25)
bird.right(90)
bird.fillcolor("peachpuff")
bird.begin fill()
bird.fd(125)bird.left(90)
bird.fd(125)
bird.left(90)
bird.fd(125)bird.left(90)
bird.end fill()
```
## #Window

bird.penup() bird.fd(62.5) bird.left(90) bird.forward(25) bird.right(90)

```
bird.pendown()
bird.color('black','black')
bird.begin fill()
bird.circle(15)
bird.end fill()
bird.hideturtle()
```
**5. Example #4**(Traffic Light)

```
import turtle
t=turtle.Turtle()
t.hideturtle()
#Traffic Light
t.color('grey','grey')
t \cdot up()t.goto(-50, 400)t.down()t.begin fill()
t.fd(100)t.right(90)t.fd(300)t.right(90)t.fd(100)t.right(90)t.fd(300)t.end fill()#Red traffic Light
t. penup()
t.goto(0, 300)t.setheading(0)
t.color('red','red')
t.begin fill()
t.circle(50)
t.end fill()
#Yellow Traffic Light
t. penup()
# it is possible to use t.up() instead t.penup()
t.goto(0, 200)t.color('yellow','yellow')
t.begin fill()
t.circle(50)
t.end fill()
#Green Traffic Light
t. penup()
# it is possible to use t.up() instead t.penup()
t.goto(0,100)t.color('green','green')
t.begin fill()
t.circle(50)
t.end fill()
```
Challenges: write codes to create the following geometry shapes with circle code:

1. Expected output

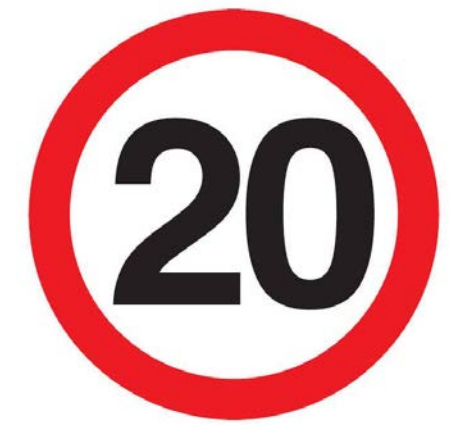

2. Expected output

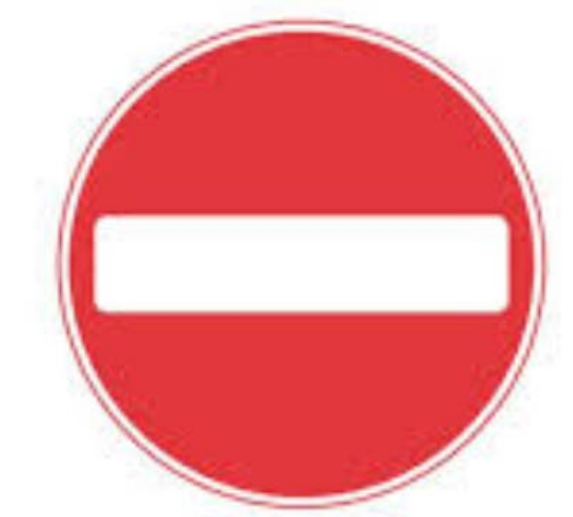

3. Expected output

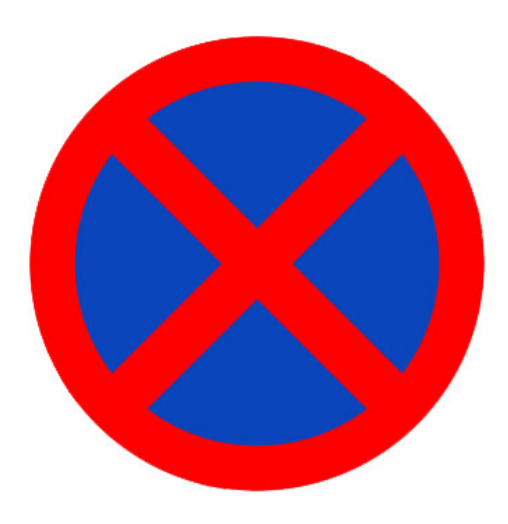